# *Surpac*

# *Release Notes*

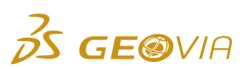

Last Modified: Wednesday, 5 October 2016

# *Surpac 6.7.4*

# *Enhancements*

# *Configuration*

# *Fields containing invalid values are highlighted in red*

When you enter input values in the fields on any form, the fields that contain invalid values are now highlighted in red.

# *Geology*

# *Performance improvement of the decluster engine*

The decluster engine has been multi-threaded to improve performance.

*Ability to generate the volume of solid report in a table format*

You can use the *Solids > Solids tools > Report volume of solids* function to generate the volume of solid report in a table format.

# ● New settings to adjust the movement direction and magnitude when intersecting *triangulations*

If a triangle intersection does not produce a valid result without movement, you can use the new *Customise > Default Preferences > Applications > Triangle intersection adjustment* settings to adjust the movement direction and magnitude of one of the input trisolations.

# *Tools*

*New functions to rotate, move, or copy all strings around a pivot point on the Graphics window*

You can use the two new LAYER MOVE ROTATE and LAYER COPY ROTATE functions to rotate, move, or copy all strings around a pivot point on the *Graphics* window. Also, the following functions have been enhanced to add user-editable fields for the point of rotation that is selected on the *Graphics* window: STRING MOVE ROTATE, STRING COPY ROTATE, SEGMENT MOVE ROTATE, and SEGMENT COPY ROTATE.

# *New field to specify a string range on the Boundary generator form*

You can use the new *String range* field on the *Boundary generator* form to specify a string range for the LAYER BOUNDARY function.

# *Ability to generate individual layer boundaries for strings*

You can now use the LAYER BOUNDARY function to generate boundaries for every string individually that is specified in the *String range* field on the *Boundary generator* form.

# *Miscellaneous*

# *New function to generate a circumcircle*

You can use the new *Circumcircle* function to generate a circle by selecting three points in the *Graphics* window.

# *Issues Fixed*

*Tools*

# *The SclViewPort split command split the viewport incorrectly*

The *SclViewPort split* command now splits the viewport according to the percentage value specified.

# *The drill and blast databases created were not recorded in macros*

Macros now records the creation of drill and blast databases.

*An inaccurate line of intersection was generated if there were overlapping triangles in the DTMs*

If there are overlapping triangles in the DTMs, when you use the INTERSECT DTMS function (graphically and file based), an accurate line of intersection is now generated. A *Feedback Progress* bar has also been added.

# *The CAD IMPORT function created incorrect data points at zero coordinates*

The CAD IMPORT function now creates only the data points available in the import file at zero coordinates.

### *On the MODIFY AN EXISTING MAP form, pressing the Esc key caused Surpac to exit unexpectedly*

On the *MODIFY AN EXISTING MAP* form, when you edit a map and then press Esc, Surpac no longer exits unexpectedly.

*Unwanted lines were displayed instead of markers and labels*

When you use the *Autoplot* function for planes, unwanted lines are no longer displayed instead of markers and labels.

# *Trimming and Clipping functions were delayed when processing large data sets*

The performance of the *Trimming* and *Clipping* functions have been improved to avoid delays when processing large data sets.

# *VRML is not exported when colour by attribute was of character type*

When the *Attribute to colour by* is of a character type, you can now export block model outer shells to VRML.

# *The LAYER BOUNDARY function produced counterclockwise concave boundaries*

The LAYER BOUNDARY function now produces clockwise concave boundaries.

# *The registration file was not saved to the specified directory*

The IMAGE DRAPE function now saves the registration file to the specified directory.

# *Configuration*

# *VRML output was displayed incorrectly in the Cortona3D viewer*

The VRML output is now displayed correctly in the Cortona3D viewer.

# *Files in a subfolder of the working directory were not accessible*

You can now access the files that are in a subfolder of the working directory.

*Dynamic 2D grids were not refreshed correctly while zooming using the software driver*

When you start Surpac using the software driver, the dynamic 2D grids now refreshes correctly when you zoom in and out.

# *Help not opened in the required browser*

You can now open the Help in the required browser. You can use the *Customise > Default preferences > System Options > External viewers and editors > Web browser* settings to define the required browser.

# *JIDE upgraded to the latest version*

Surpac has been upgraded to JIDE version 3.6.13.

### *Unable to read Micromine .dat files*

The Micromine plug-in has been updated to read all Micromine *.dat* files. Micromine *.dat* files are typically string and triangulation files, but may also include block models. You can now read and write Micromine block models. The Micromine *.tridb* file, which is the current triangulation format, is now supported.

#### *UI components truncated on the Define string groups form*

When you translate the *Define string groups* form to other languages, the UI components on this form are no longer truncated.

### *Engineering*

#### *Holes downloaded from a database had precision errors in the hole angles*

When you download holes from a database, the hole angles no longer have precision errors.

*The Customised firing options did not have tick status*

The *Allow reselection for blast hole* and *Show Parameters for each row* functions of the *Customised firing options* menu now have a tick status when active.

*The BLAST EXTEND SINGLE function displayed spurious error message*

The BLAST EXTEND SINGLE function no longer displays a spurious error message.

*The calculated field values were not displayed as labels*

The calculated field values in a database are now displayed as labels on the *Graphics* window.

*An error message appeared when creating single holes with the snap to point mode*

When you create single blast holes with the snap to point mode, an error message no longer appears.

*Using the BLAST SINGLE function after the BLAST DELETE ALL function caused Surpac to exit unexpectedly*

When you use the BLAST SINGLE function after the BLAST DELETE ALL function, Surpac no longer exits unexpectedly.

*The bearing and dip values were not updated by the BLAST EXTEND SINGLE function* The BLAST EXTEND SINGLE function now updates the bearing and dip values.

# *Geology*

*Whittle models were imported incorrectly*

When the block size of a Whittle model is the same as the block size of the Surpac model, you can now import the Whittle models correctly.

*Running the BM REBLOCK function using a macro caused Surpac to exit unexpectedly*

When you run the BM REBLOCK function using a macro, Surpac no longer exits unexpectedly.

*The OUTERSECT/INTERSECT/UNION functions generated invalid solids in some scenarios*

When you use the OUTERSECT/INTERSECT/UNION functions on solids, valid solids are now generated for a greater number of scenarios. A *Feedback Progress* bar has also been added.

*Block models were not open for constraints with invalid imported attributes*

You can now open block models that contain constraints with invalid imported attributes.

*The basic statistical parameters were reported incorrectly*

The *Trend Analysis* function now reports the basic statistical parameters correctly. When there are insufficient samples, *Not calculated* is shown in the report.

#### *In the Interpolator, the estimation process was delayed for large block models*

When you save, close, and reopen the block model for each run in the *Block model > Interpolator*  function, the estimation process is no longer delayed for large block models. To avoid delays in the estimation process, set the *Autosave frequency* on the *Default preferences* form to a required value that is based on the number of estimation runs.

#### *The Triangulate Shape tool created invalid .dtm files*

The Triangulation Shape tool now creates valid *.dtm* files, and only processes points in the same layer.

### *Chart styles were not changed on the Chart Properties dialog*

On the *Chart Properties* dialog, you can now change the chart styles (for example, colours and markers) for the Probability Plot, Mean Variance Plot, Swath Plot, and Grade Tonnage Plot.

### *Number of drillholes used in the estimation process were incorrectly assigned to optional attribute*

The number of drillholes used in the estimation process are now correctly assigned to the optional attribute.

*Using overlapping triangles with the DTM-DTM UPPER/LOWER functions sometimes caused Surpac to stop responding*

If there are overlapping (or duplicate) triangles between two DTMs, when you run the DTM-DTM UPPER/LOWER functions, Surpac no longer stops responding. A *Feedback Progress* bar has also been added.

#### *The block model classification value field allowed only lowercase characters*

On the *Data source specifications* form, when you configure an Inverse Distance estimation, you can now use both lowercase and uppercase characters in the *Classification value* field.

#### *Adding new attributes to a block model sometimes caused memory leaks*

When you add new attributes to block models, memory management has been improved.

*The BM REBLOCK function displayed the real attribute types incorrectly*

The BM REBLOCK function now displays the real attribute types correctly.

*The Report Volume of Solids function produced incorrect results*

The *Report Volume of Solids* function now produces correct results when there are duplicate trisolations in the data.

### *Surveying*

# *ODBC connection disabled editing the station table in the survey database*

The station table in the survey database can now be edited with an ODBC connection.

#### *Miscellaneous*

# *Updated Excel import tool*

The LibXL engine, which is used for read/writing Excel files (\*.xls ; \*.xlsx) whilst plotting, has been upgraded to version 3.6.5.

*Upgraded 3D engine to version 21.40*

The 3D engine has been upgraded to version 21.40.

*The blast and ring database mapping functions displayed data type mismatch warnings for some fields*

The *Map the blast database* and *Map the ring design database* functions no longer display data type mismatch warnings for some fields.

# *The main graphics layer was translated in the Layer Manager*

When you run Surpac in Russian, the *main graphics layer* is no longer translated in the *Layer Manager*. There is no duplication when you set the *main graphics layer* as an active layer.